# **translate5 >= 6.0.0 - new visualreview docker container visualconverter**

- [Docker Compose users](#page-0-0)
	- [Update dependencies in php service section in docker-compose.yml if existing](#page-0-1) [After that call:](#page-0-2)
	- o [Test Translate5 configuration](#page-1-0)
- [Legacy \(non docker\) installations using docker for visual review only](#page-1-1)
	- <sup>o</sup> [New docker container and local DNS configuration](#page-1-2) <sup>o</sup> [Remove old visualbrowser](#page-1-3)
		-

■ [Test Translate5 configuration](#page-1-4)

Follow that manual only when using VisualReview! ന

When updating from < 5.8.0 see [translate5 > 5.8.0 - needed visualreview to docker migration](https://confluence.translate5.net/display/CON/translate5+%3E+5.8.0+-+needed+visualreview+to+docker+migration) before! Λ

With version 6.0.0 the headless browser container is replaced with a different container.

# <span id="page-0-0"></span>Docker Compose users

If you are using docker compose to manage the translate5 containers, add the following section to your docker-compose.visual.yml file:

```
 visualconverter:
     image: ${CONTAINER_REGISTRY_BASE}/visualconverter
```
#### And to your docker-compose.production.yml file

 visualconverter: restart: always

And remove the in both files the "visualbrowser" section!!!

#### <span id="page-0-1"></span>**Update dependencies in php service section in docker-compose.yml - if existing**

In the php service visualbrowser may be listed as dependency, this must be changed to visualconverter then.

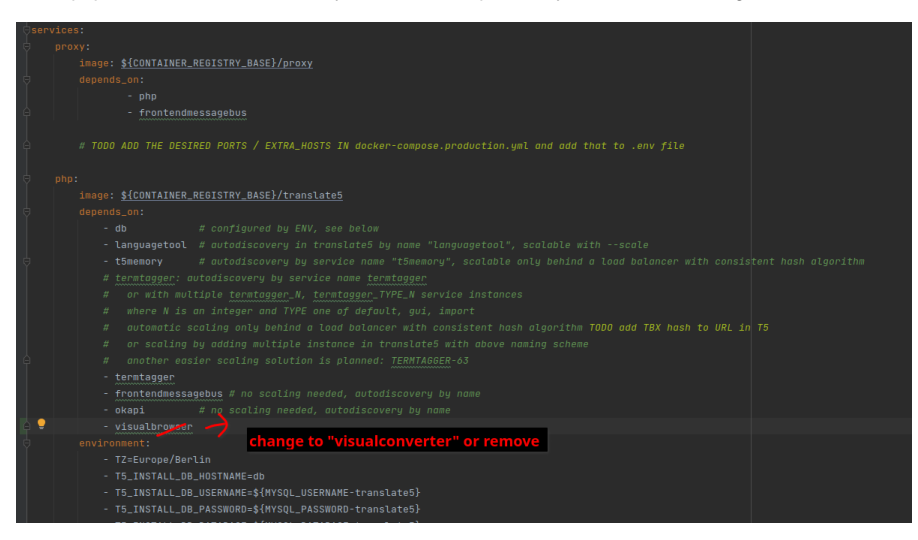

<span id="page-0-2"></span>**After that call:**

docker compose up -d

to update the containers. Check if some remaining old containers / images must be removed manually.

#### <span id="page-1-0"></span>**Test Translate5 configuration**

Translate5 should be preconfigured for that container. Change to the translate5 container and call system check:

docker compose exec db phpt5 system:check

The result of the system:check should look like:

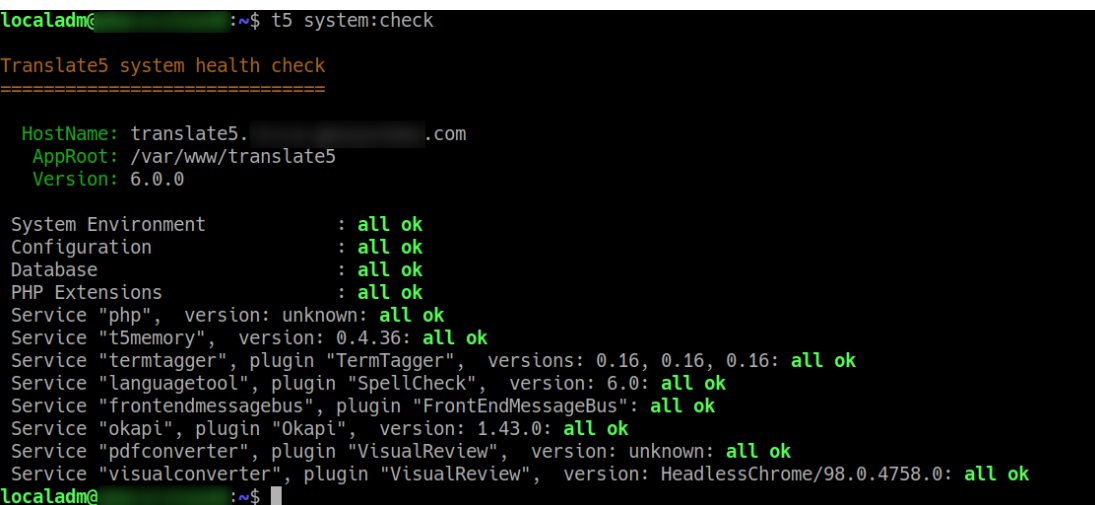

## <span id="page-1-1"></span>Legacy (non docker) installations - using docker for visual review only

In legacy installations just migrated the [visual containers](https://confluence.translate5.net/display/CON/translate5+%3E+5.8.0+-+needed+visualreview+to+docker+migration) the following new container must be started. The old visualbrowser container must be removed manually.

### <span id="page-1-2"></span>New docker container and local DNS configuration

```
# with the execution (and download) of the following docker containers you agree the licenses of the software 
in the containers! 
docker run -d --restart unless-stopped --name visualconverter -p 127.0.0.2:8087:80/tcp translate5
/visualconverter
echo "127.0.0.2 visualconverter" >> /etc/hosts
```
### <span id="page-1-3"></span>Remove old visualbrowser

Remove all containers and /etc/hosts entries related to visualbrowser

#### <span id="page-1-4"></span>**Test Translate5 configuration**

[See the same section above for Docker compose users](https://confluence.translate5.net/display/CON/translate5+%3E%3D+6.0.0+-+new+visualreview+docker+container+visualconverter#translate5%3E=6.0.0newvisualreviewdockercontainervisualconverter-TestTranslate5configuration) - it should look the same for legacy installations.